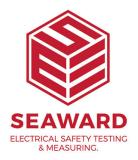

## Error message in PATGuard 2: Failed to connect to the database. What do I do?

The database has been deleted or has moved from the last location that PATGuard accessed it. Please ensure that it is still in the specified location.

Your PATGuard database will be stored by default in the install directory unless this is changed by a user.

Please note the install directory could also have been changed during the installation process.

By default the install directory where your database(s) are stored is as follows:

C:\Program Files\Seaward\PATGuard 2

You will then have to click on open and locate the database to reopen it. If you cannot locate the database it is recommended searching for .mdb files using Windows search facility.

If you require more help, please contact us at https://www.seaward.com/sitemap/enquire/.